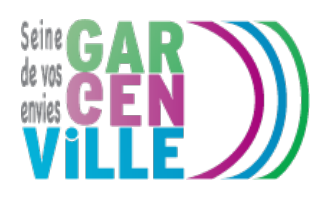

# **Guichet Numérique des Autorisations d'Urbanisme**

# **La mairie simplifie vos démarches. Avec le Guichet Numérique des Autorisations d'Urbanisme (GNAU), vous pouvez désormais déposer vos demandes d'autorisation d'urbanisme en ligne.**

La dématérialisation de toutes les demandes d'urbanismes s'inscrit dans le cadre de la loi Elan du 23 novembre 2018. Afin d'anticiper son entrée en vigueur au 1er janvier 2022, Gargenville se lance dans le déploiement du guichet numérique des autorisations d'urbanisme.

Le GNAU est une solution à la fois plus pratique, plus accessible, plus rapide, plus écologique et plus sécurisée pour déposer en mairie des demandes d'urbanisme réglementaires.

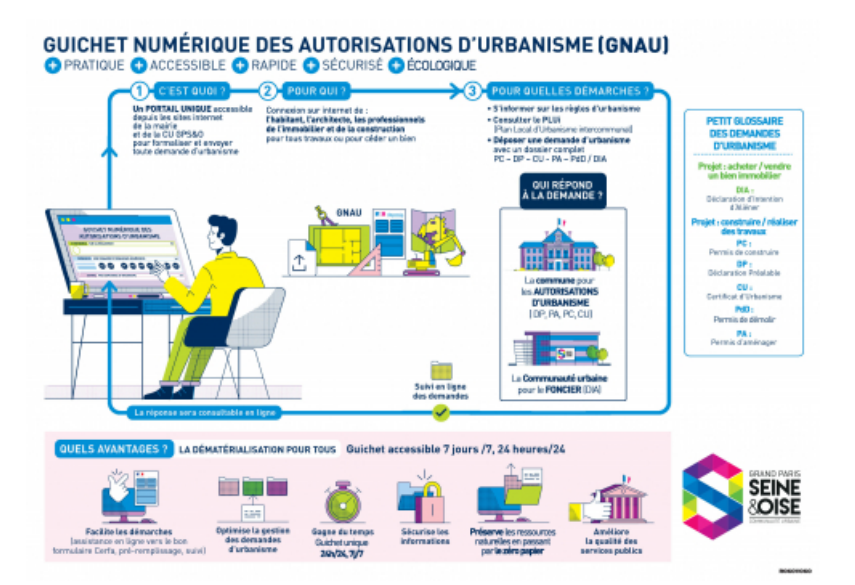

Ce nouveau service en ligne concerne l'ensemble des demandes d'autorisation d'urbanisme, des plus courantes au plus techniques.

## **Dès maintenant :**

- Certificats d'urbanisme (CUa et CUb) qui détaillent les règles d'urbanisme auxquelles est soumis un terrain identifié, en vue d'un projet précis ou non.
- Déclarations préalables (DP au titre du code de l'urbanisme) délivrées pour une demande de réfection de toiture, remplacement de fenêtres, aménagement de clôture, construction d'une piscine, ravalement de façade…
- Permis de construire maison individuelle (PCMI).
- Permis de construire (PC), Permis d'aménager (PA).
- Permis de démolir (PdD).
- Déclarations d'intention d'aliéner (DIA) formulées en cas de vente d'un bien pour permettre au détenteur du droit de préemption urbain de faire connaître sa décision.
- Renseignements d'urbanisme et documents d'information sur une parcelle donnée.
- Modification, annulation, prorogation, transfert et toutes autres demandes de travaux relevant des dispositions du code de l'urbanisme
- Déclarations d'ouverture de chantier (DOC)
- Déclarations d'achèvement attestant la conformité des travaux (DAACT)
- Demandes dont l'instruction relève de l'Etat

## **COMMENT UTILISER LE GUICHET NUMERIQUE ?**

#### **Infos +**

- 5. **Le dépôt d'une demande d'urbanisme sur le portail GNAU est à privilégier pour faciliter son instruction par le service urbanisme et l'obtention de la réponse du maire**
- 6. **Lorsque vous déposez une demande sur le portail GNAU, il est inutile de la déposer en double sous forme papier en mairie**

## **Étape 1 :**

- Je crée un compte sécurisé et personnel ou je me connecte avec mes identifiants « FranceConnect »
- Je renseigne les informations de mon profil

Pour les professionnels du foncier, de l'immobilier, de la construction et de l'architecture : une interface spécifique permet de suivre l'ensemble des demandes réalisées.

## **Étape 2 :**

- Je choisis la demande que je souhaite soumettre pour accéder au formulaire en ligne correspondant
- Je consulte, si besoin, les documents d'information à ma disposition via les boutons d'accès
- Je m'assure que ma demande est correctement complétée en cliquant sur « Vérifier ma saisie » (des éléments complémentaires pourront vous être demandés ultérieurement).

#### **Étape 3 :**

- **Un accusé d'enregistrement électronique (AEE)** vous est automatiquement envoyé par courriel
- **Un accusé de réception électronique (ARE)** vous sera envoyé par courriel lorsque votre demande sera prise en compte par le service urbanisme de la commune. Un numéro de dossier est attribué.
- Le délai d'instruction de la demande démarre à compter de l'**accusé d'enregistrement électronique (AEE)**.

#### **Étape 4 :**

- Je suis l'état d'avancement de ma demande depuis la page d'accueil du portail GNAU
- Je peux également consulter les dossiers déposés en cours d'étude ou déjà instruit.

Info <sup>+</sup> : L'usage de ce service en ligne ne supprime pas les démarches préalables de collecte de renseignements et de pré études relatives aux projets de travaux, ni tout échange utile avec l'administration. Plus le projet est préparé avec les services concernés en amont du dépôt officiel, mieux il sera susceptible de répondre à la réglementation d'urbanisme en vigueur qui encadre l'instruction des demandes

http://www.youtube.com/watch/dG0hKtfvxUQ http://www.youtube.com/watch/ehLPnJrXXcI http://www.youtube.com/watch/gaRIUQ0YTXQ http://www.youtube.com/watch/G04WIY1XKaE http://www.youtube.com/watch/43MOgksg-hM http://www.youtube.com/watch/cP7MVieI-80 http://www.youtube.com/watch/RPWFokRsHGE Infos pratiques

Le portail GNAU vous permet de gagner du temps lors du dépôt de votre dossier. Les délais d'instruction légaux prévus par le code de l'urbanisme restent inchangés. Les délais réservés aux services et aux personnes consultées et dont l'avis ou l'accord est nécessaire à l'instruction et à la délivrance des autorisations correspondantes pour réaliser les travaux sont également inchangés.

Liens utiles

Guichet Numérique des [Autorisations](https://gpseo-gnau.operis.fr/gnau/?ref=Gargenville#/) d'Urbanisme **Contact** 

**Service Urbanisme**

[urbanisme@ville-gargenville.fr](mailto:urbanisme@ville-gargenville.fr) Tél. 01 30 98 89 17